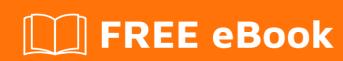

# LEARNING datepicker

Free unaffiliated eBook created from **Stack Overflow contributors.** 

#datepicker

### **Table of Contents**

| About                                                                                       | 1 |
|---------------------------------------------------------------------------------------------|---|
| Chapter 1: Getting started with datepicker                                                  | 2 |
| Remarks                                                                                     | 2 |
| Examples                                                                                    | 2 |
| Installation or Setup                                                                       | 2 |
| Demo Example                                                                                | 2 |
| Chapter 2: Check if DatePicker value is null                                                | 4 |
| Examples                                                                                    | 4 |
| Usage of the SelectedDate property                                                          | 4 |
| Chapter 3: How to update second datepicker from first datepicker and value of dropdown fie. | 5 |
| Remarks                                                                                     | 5 |
| Examples                                                                                    | 5 |
| Example                                                                                     | 5 |
| Credits                                                                                     | 7 |

### **About**

You can share this PDF with anyone you feel could benefit from it, downloaded the latest version from: datepicker

It is an unofficial and free datepicker ebook created for educational purposes. All the content is extracted from Stack Overflow Documentation, which is written by many hardworking individuals at Stack Overflow. It is neither affiliated with Stack Overflow nor official datepicker.

The content is released under Creative Commons BY-SA, and the list of contributors to each chapter are provided in the credits section at the end of this book. Images may be copyright of their respective owners unless otherwise specified. All trademarks and registered trademarks are the property of their respective company owners.

Use the content presented in this book at your own risk; it is not guaranteed to be correct nor accurate, please send your feedback and corrections to info@zzzprojects.com

## **Chapter 1: Getting started with datepicker**

### **Remarks**

The **datepicker** is a graphical user interface widget which allows the user to select a date from a calendar and/or time from a time range. The typical practice is to provide a text box field which, when clicked upon to enter a date, pops up a calendar next to or below the field, allowing the user to populate the field with an appropriate date, or provides a text box with an icon of a calendar such that when the icon is clicked on, the calendar (or time field) appears.

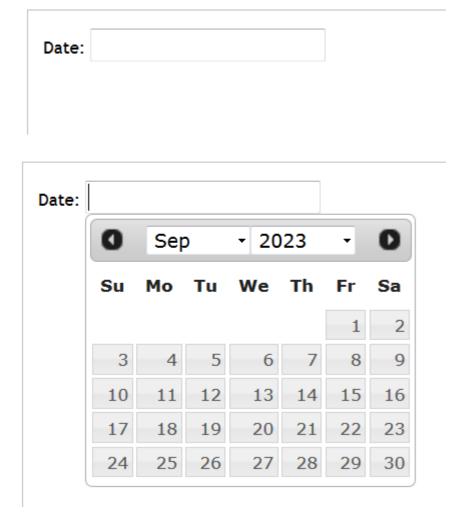

### **Examples**

**Installation or Setup** 

Detailed instructions on getting datepicker set up or installed.

**Demo Example** 

Live Demo on jsbin

| Read Getting started with datepicker online: https://riptutorial.com/datepicker/topic/4779/getting-started-with-datepicker |  |
|----------------------------------------------------------------------------------------------------|--|
|                                                                                                    |  |
|                                                                                                    |  |
|                                                                                                    |  |
|                                                                                                    |  |
|                                                                                                    |  |
|                                                                                                    |  |
|                                                                                                    |  |
|                                                                                                    |  |
|                                                                                                    |  |
|                                                                                                    |  |
|                                                                                                    |  |
|                                                                                                    |  |
|                                                                                                    |  |

# Chapter 2: Check if DatePicker value is null

### **Examples**

### Usage of the SelectedDate property

The DatePicker class has a property, SelectedDate, which enable you to get or set the selected date. If there is none selected, it means its value will be null.

```
if (datePicker.SelectedDate == null)
{
    // Do what you have to do
}
```

Read Check if DatePicker value is null online: https://riptutorial.com/datepicker/topic/4861/check-if-datepicker-value-is-null

# Chapter 3: How to update second datepicker from first datepicker and value of dropdown field

### Remarks

This example has a datepicker for the 'Start Date', an input for the 'Duration' (in weeks) and a second datepicker that is disabled for user input as it is updated on change of either the first datepicker or the duration inputs.

### **Examples**

### **Example**

#### **HTML HEAD**

```
<!-- JQuery -->
<link rel="stylesheet" href="//code.jquery.com/ui/1.12.0/themes/base/jquery-ui.css" />
<script src="https://code.jquery.com/jquery-1.12.4.js" type="text/javascript"></script>
<script src="https://code.jquery.com/ui/1.12.0/jquery-ui.js" type="text/javascript"></script>
```

### **HTML BODY**

```
<form>
   <label for="startDate">Start Date</label>
    <input placeholder="Start Date" type="text" id="startDate" name="startDate">
    <label for="duration">Duration (Weeks)</label>
    <select id="duration" name="duration">
       <option value="1">1</option>
       <option value="2">2</option>
       <option value="3">3</option>
        <option value="4">4</option>
       <option value="5">5</option>
        <option value="6">6</option>
       <option value="7">7</option>
       <option value="8">8</option>
       <option value="9">9</option>
       <option value="10">10</option>
       <option value="11">11</option>
       <option value="12">12</option>
   </select>
    <label for="endDate">End Date</label>
    <input type="text" value="" id="endDate" disabled="disabled" />
</form>
```

### **Javascript**

```
<script>
$ (document).ready(function() {
    $('#endDate').datepicker({
        dateFormat: "dd/mm/yy"
    });
    $('#startDate').datepicker( {
        dateFormat: "dd/mm/yy",
       showOn: "both",
       buttonImage: "https://jqueryui.com/resources/demos/datepicker/images/calendar.gif",
       buttonImageOnly: true,
       minDate: 0,
        onSelect: function(dateStr) {
           var weeks = $('#duration').val();
           var newDate = $('#startDate').datepicker('getDate');
           var days = weeks * 7;
           newDate.setDate(newDate.getDate()+days);
           $('#endDate').datepicker('setDate', newDate);
    });
    $("#startDate").datepicker("setDate", new Date());
    $("#duration").change(function(){
       var weeks = $('#duration').val();
       var newDate2 = $('#startDate').datepicker('getDate');
                        var days = weeks * 7;
                        newDate2.setDate(newDate2.getDate()+days);
                        $('#endDate').datepicker('setDate', newDate2);
   });
});
</script>
```

Read How to update second datepicker from first datepicker and value of dropdown field online: https://riptutorial.com/datepicker/topic/5640/how-to-update-second-datepicker-from-first-datepicker-and-value-of-dropdown-field

# **Credits**

| S.<br>No | Chapters                                                                                      | Contributors      |
|----------|-----------------------------------------------------------------------------------------------|-------------------|
| 1        | Getting started with datepicker                                                               | Community, Iglesk |
| 2        | Check if DatePicker value is null                                                             | Isuka             |
| 3        | How to update<br>second datepicker<br>from first datepicker<br>and value of<br>dropdown field | kerrin            |